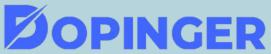

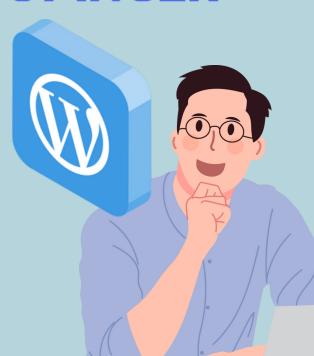

# HOW TO RESET YOUR WORDPRESS WEBSITE

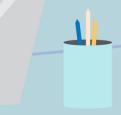

### **REASONS TO RESET WORDPRESS WEBSITE**

- Discovering all functions of WordPress
- Redesigning a website
- Suspected spam or codes

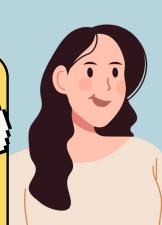

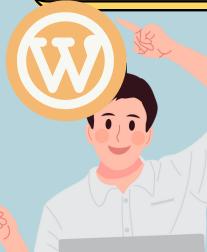

#### PREPARING FOR A WORDPRESS RESET

- Backing Up Your WordPress Website: The process will remove any customizations and settings. Creating a website backup is highly advised as a precautionary measure.
- Creating a Checklist of Important Content and Settings: To protect your sensitive data, you must make a complete checklist of critical information and settings.

## RESETTING WORDPRESS USING A PLUGIN

- Go to your WP dashboard and find tools.
- After clicking the tools button, find Advanced WP Reset.
- Type reset and then click on the "reset database"

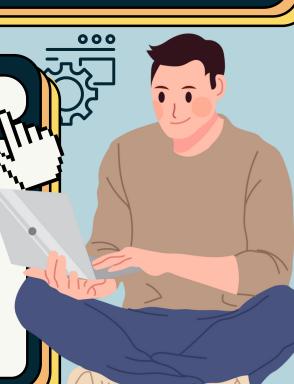

# POST-RESET CONSIDERATIONS

- Updating WordPress and Plugins
- Reinforcing Website Security Measures
- Reinstalling and Configuring
  Essential Themes and Plugins

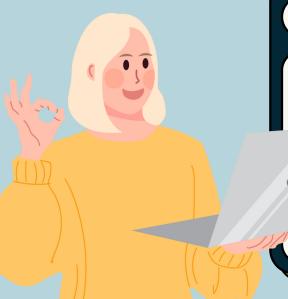

https://www.dopinger.com/